The following table represents the text that appears when the filer the clicks "Help" on each screen of the web-based application. The corresponding [screen shots](http://www.pbgc.gov/Documents/4010_efiling_screenshots_rev1.pdf) are available on PBGC's 4010 reporting webpage. *[need to update link when new screenshots are posted]*

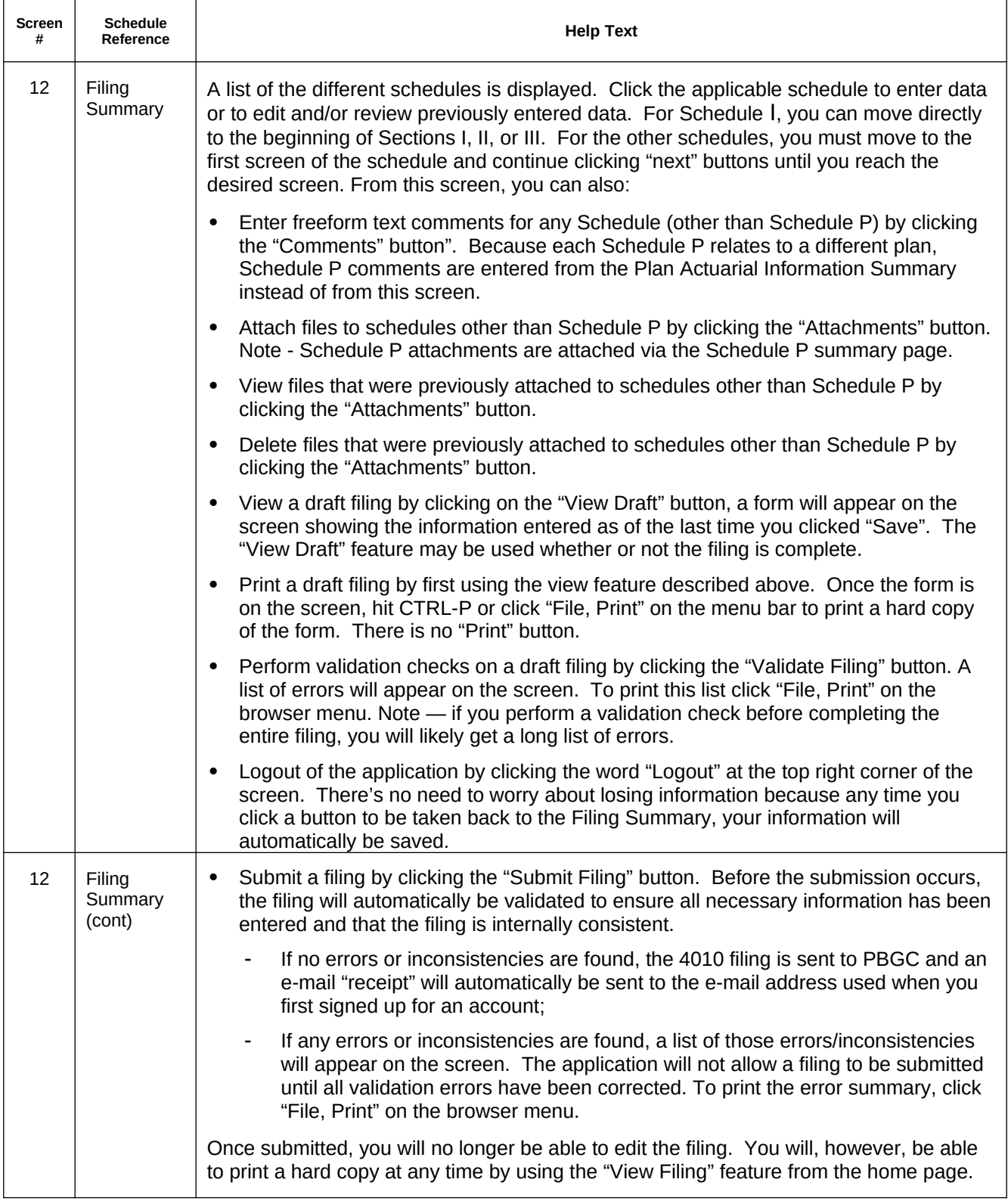

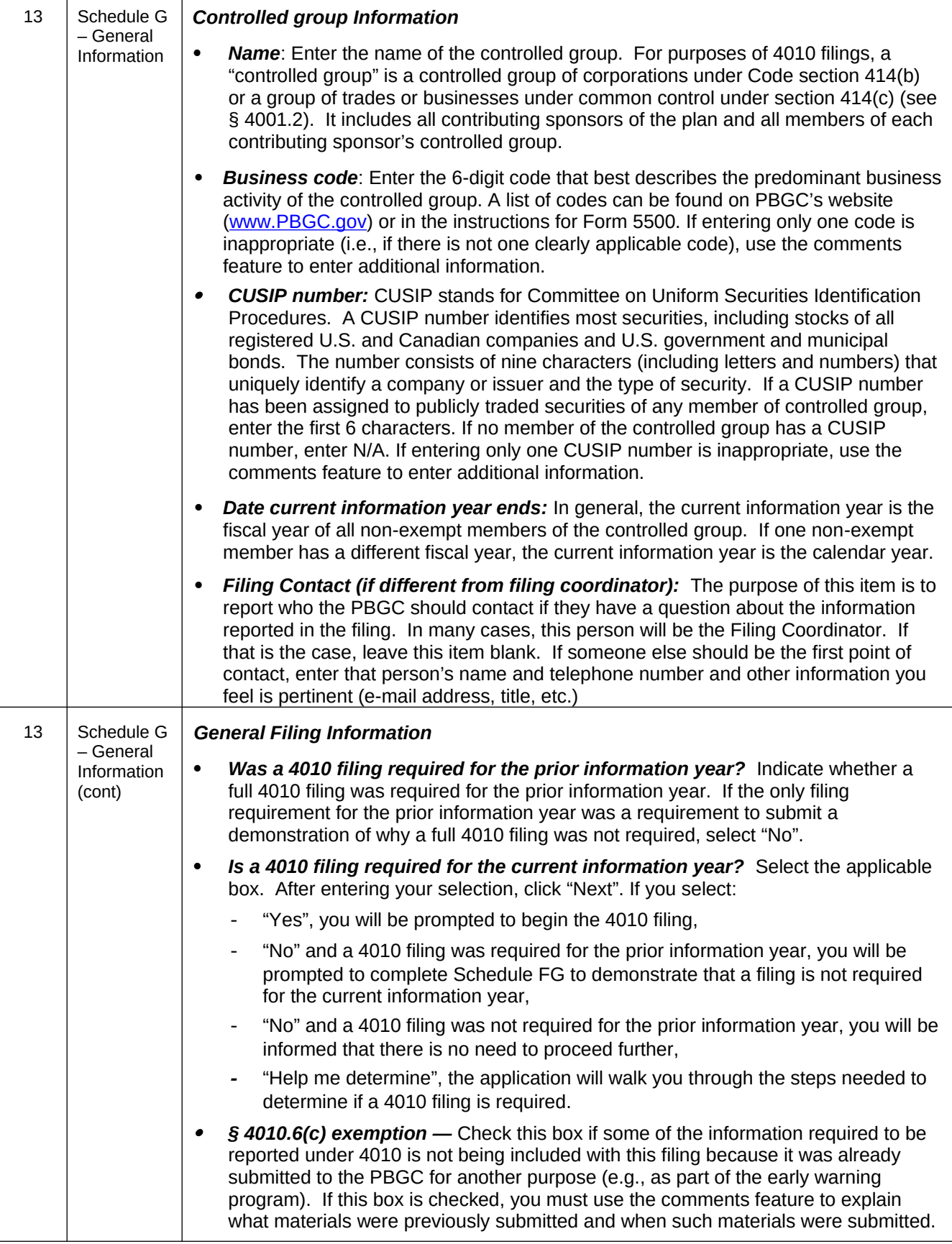

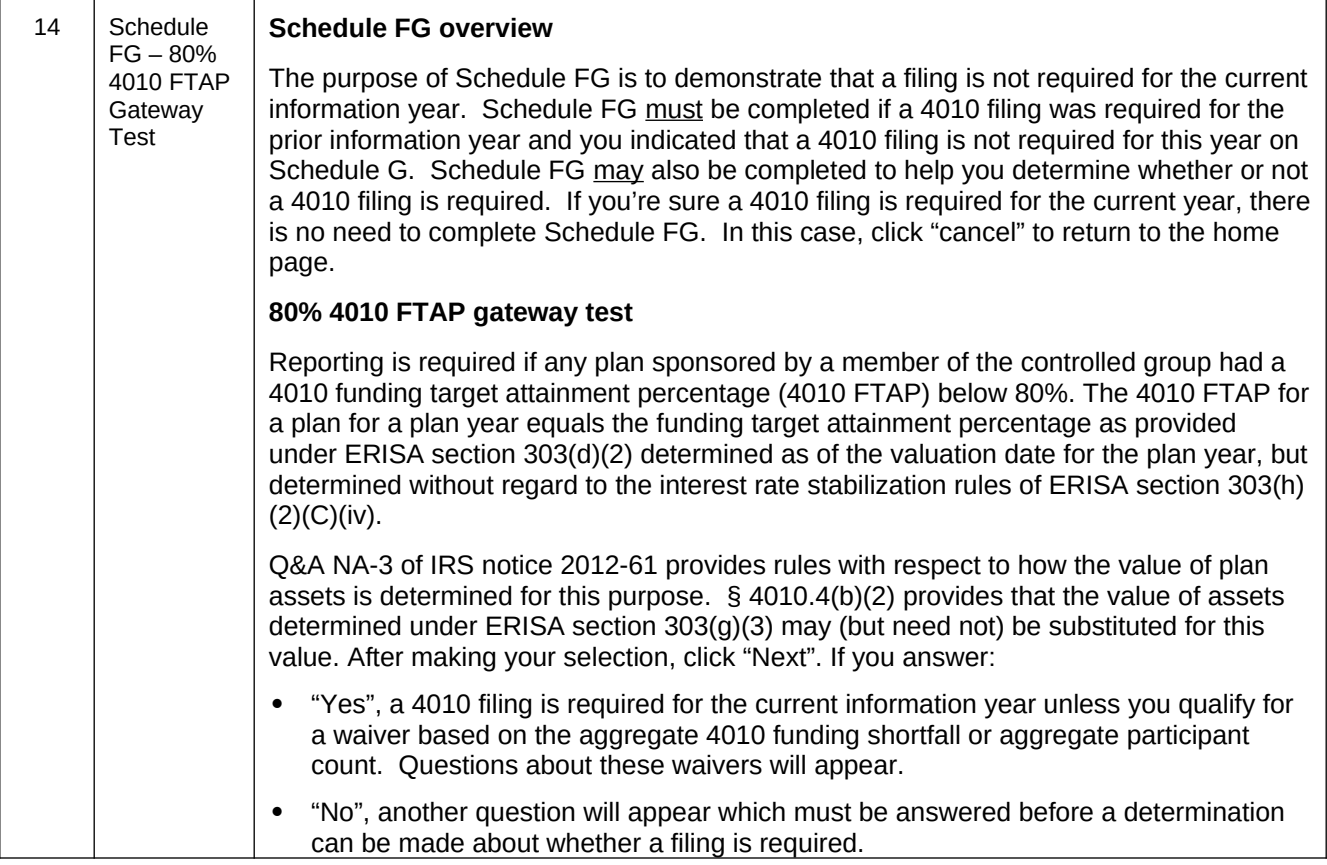

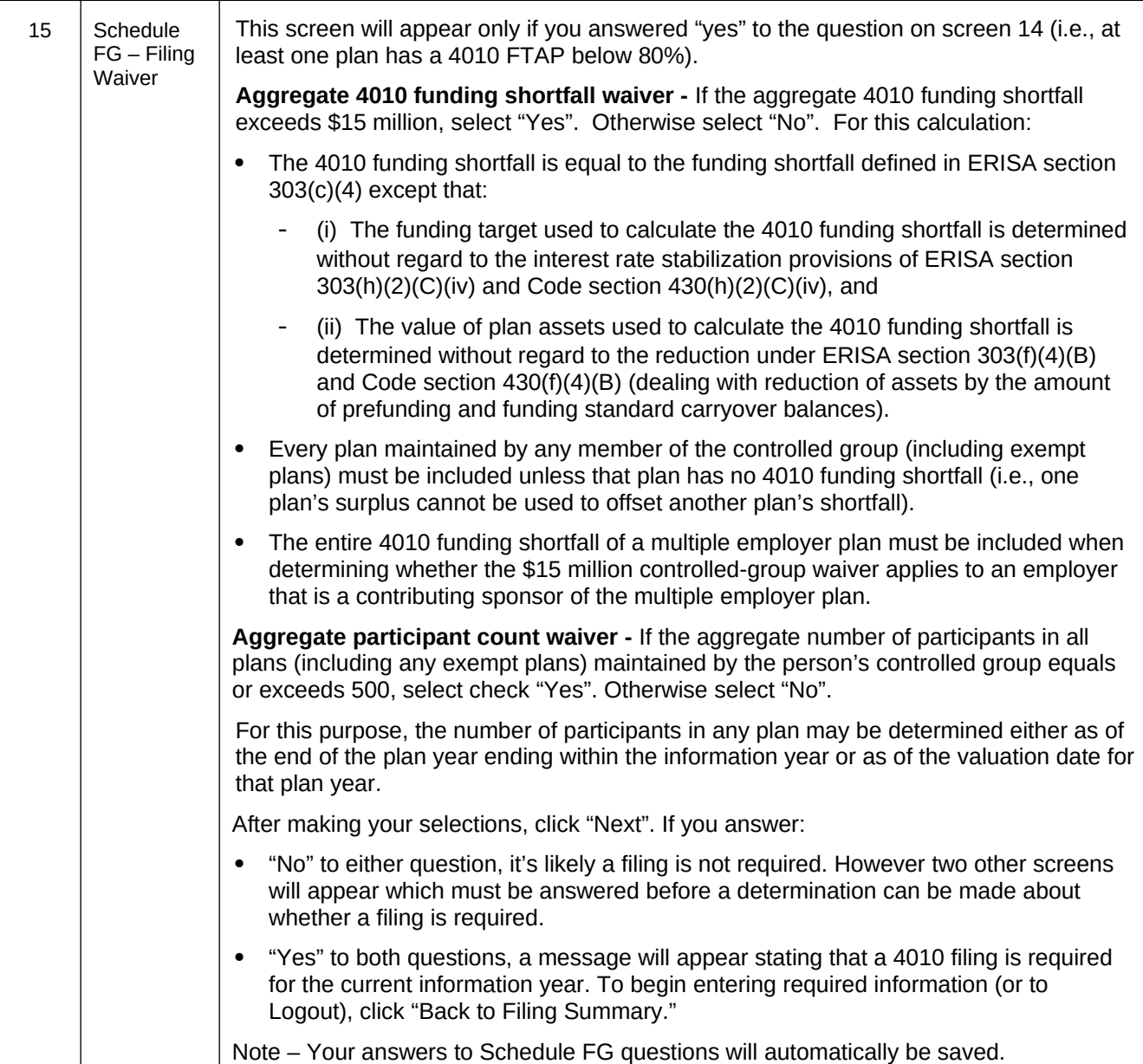

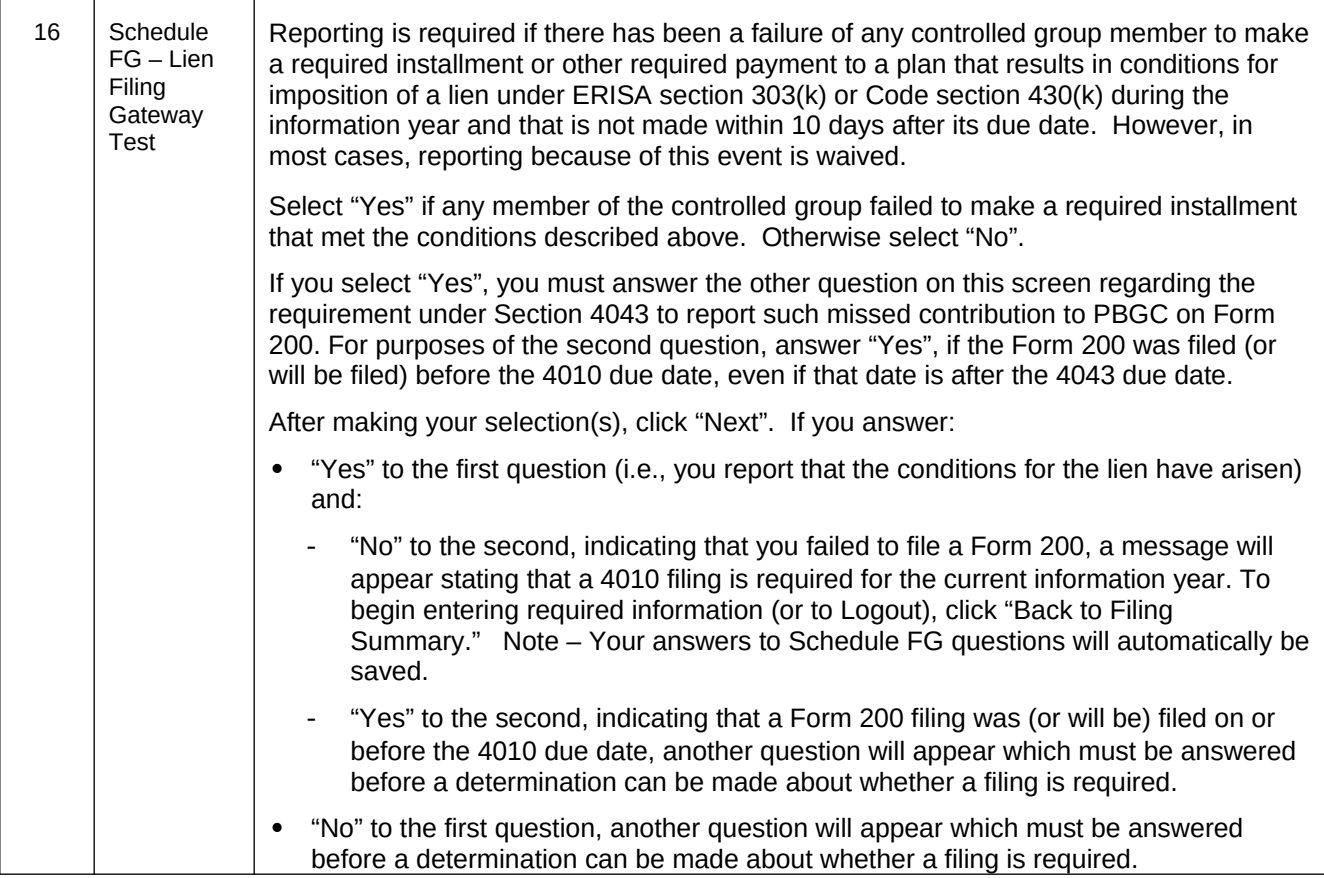

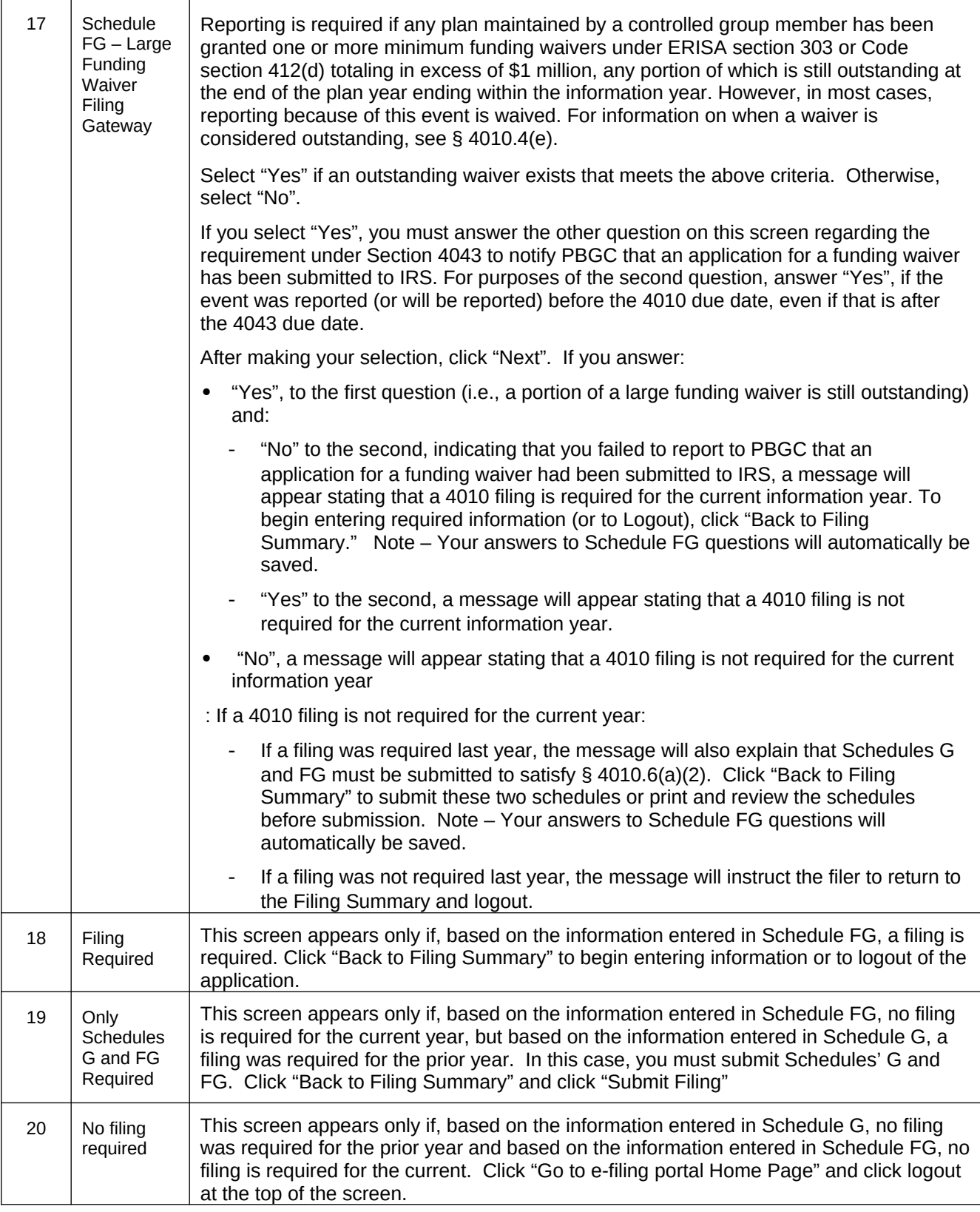

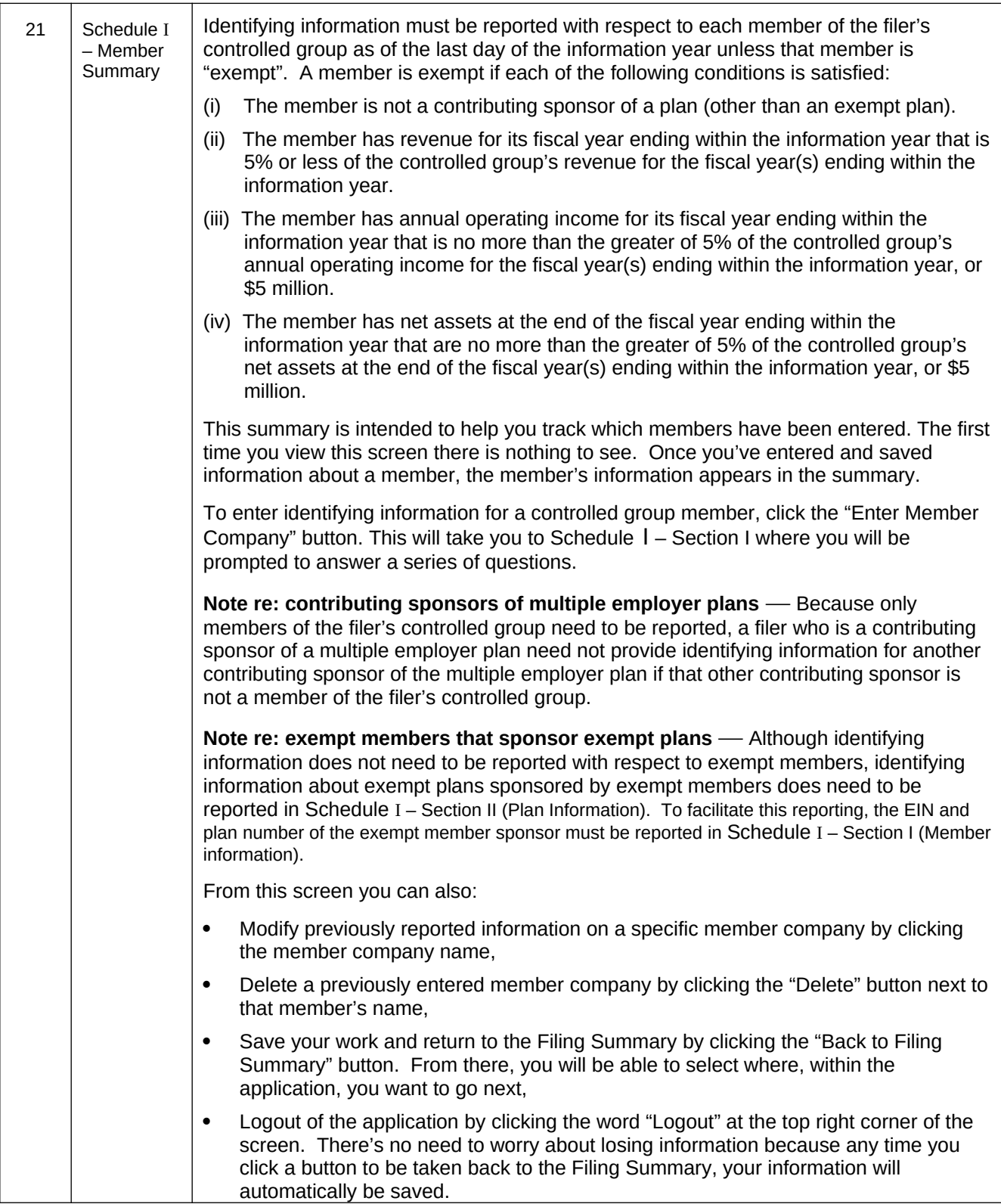

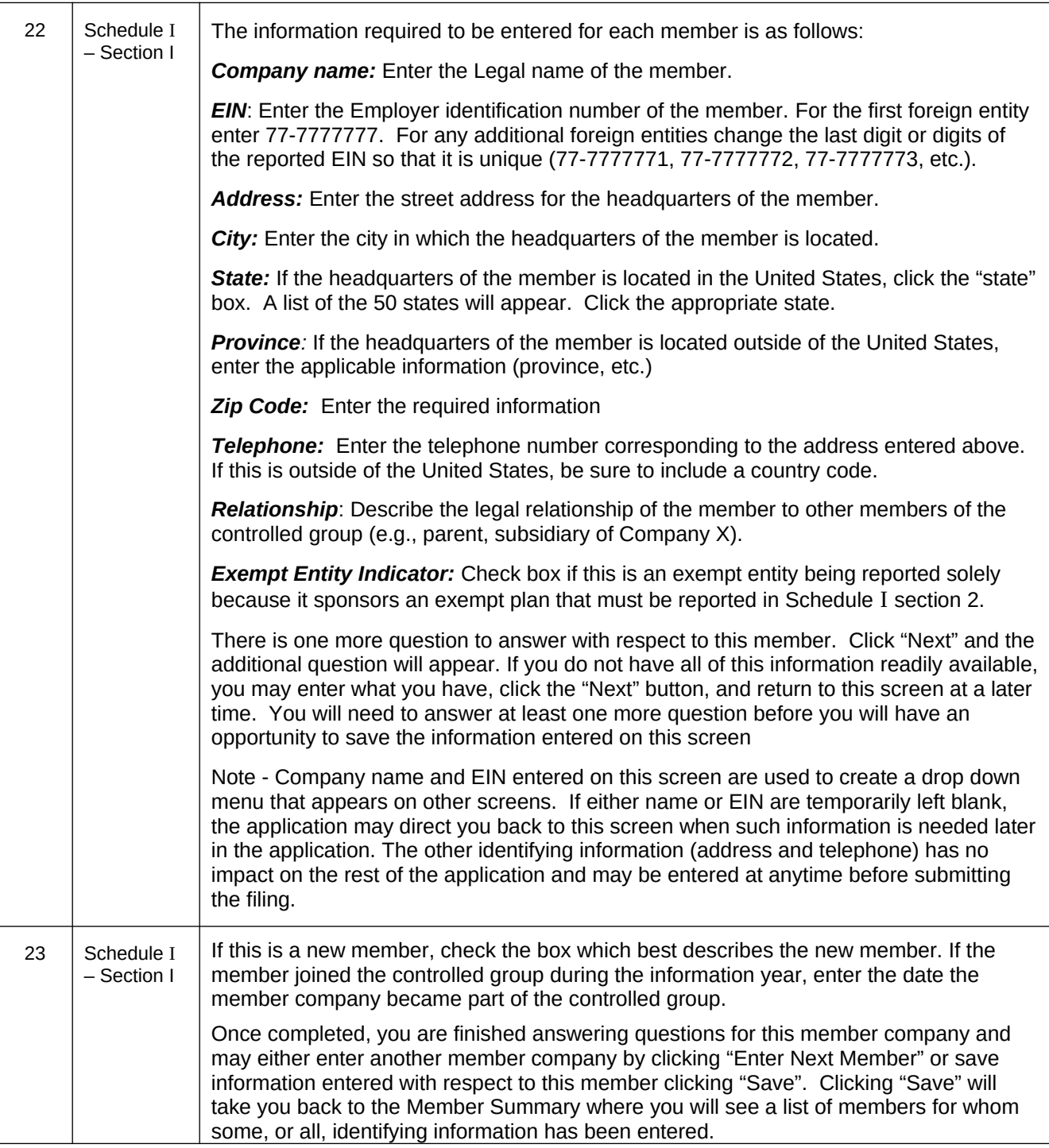

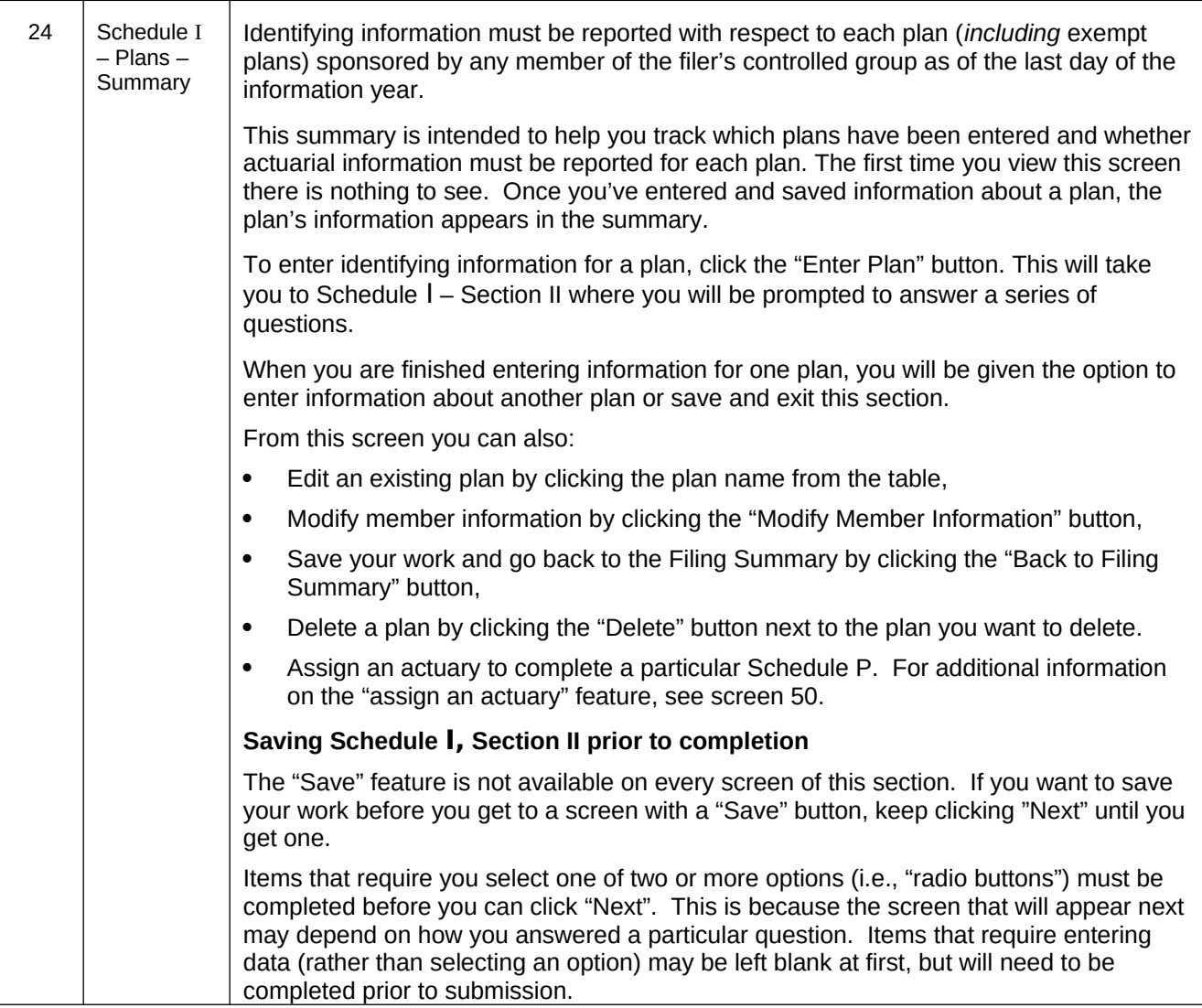

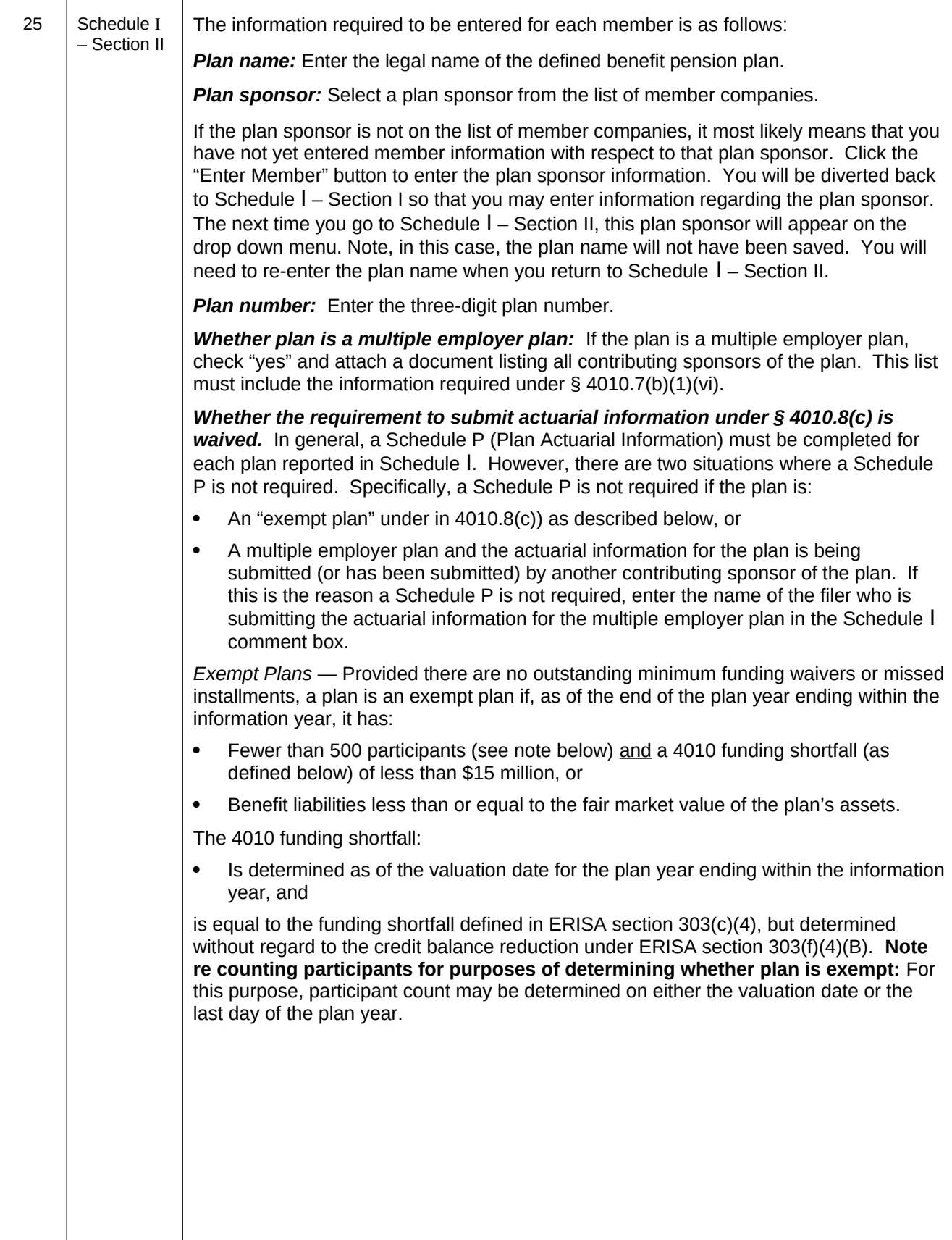

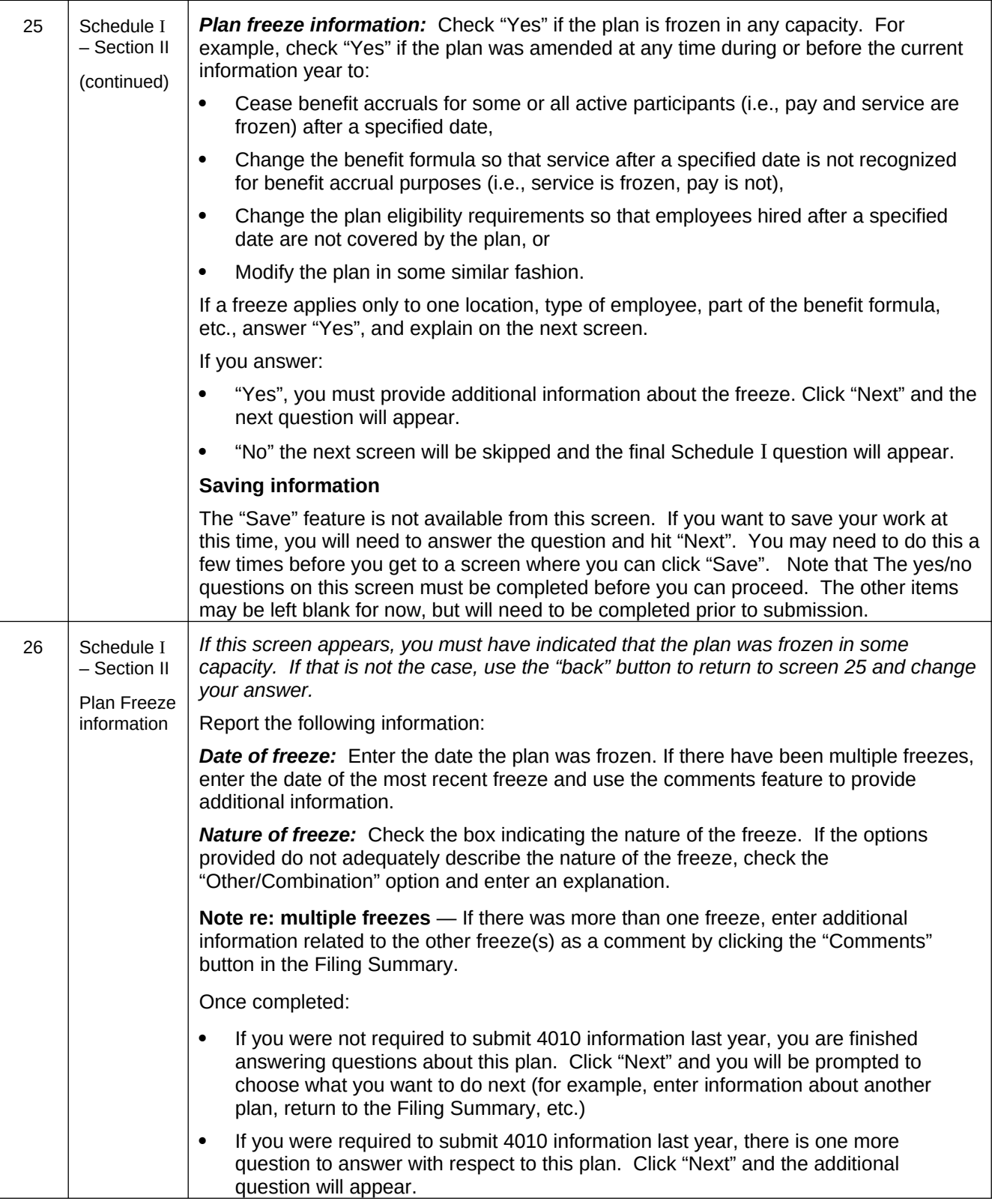

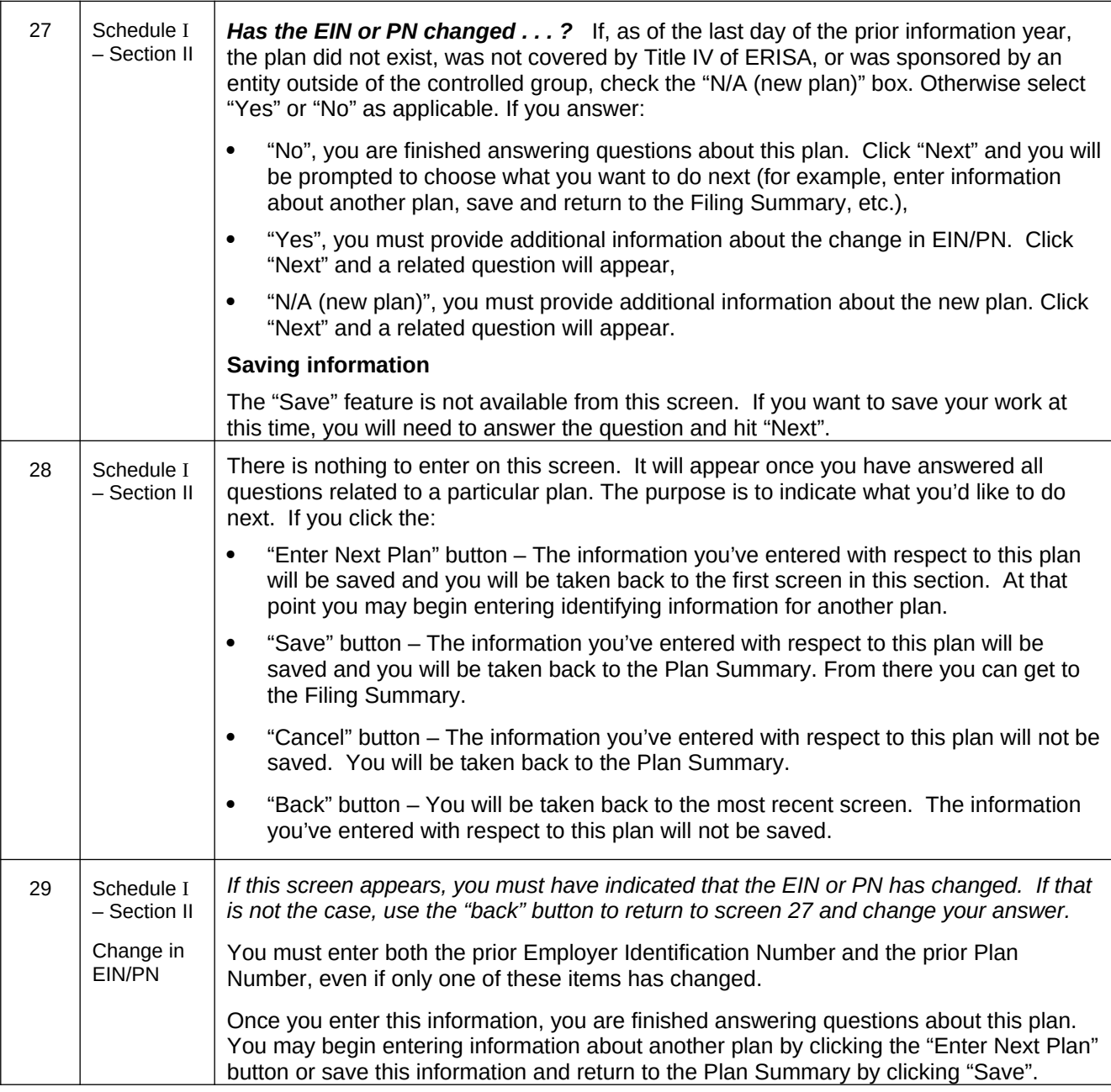

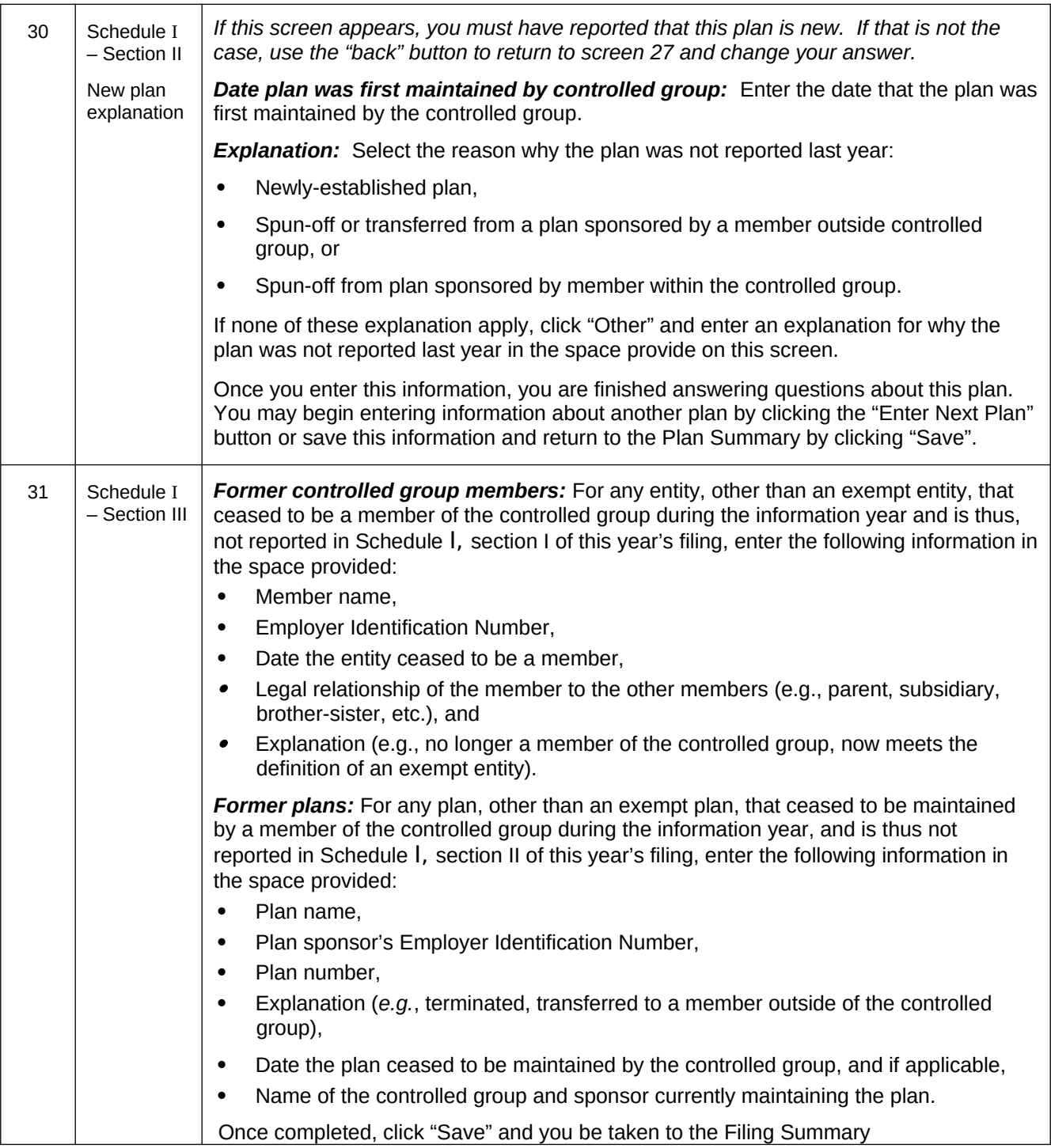

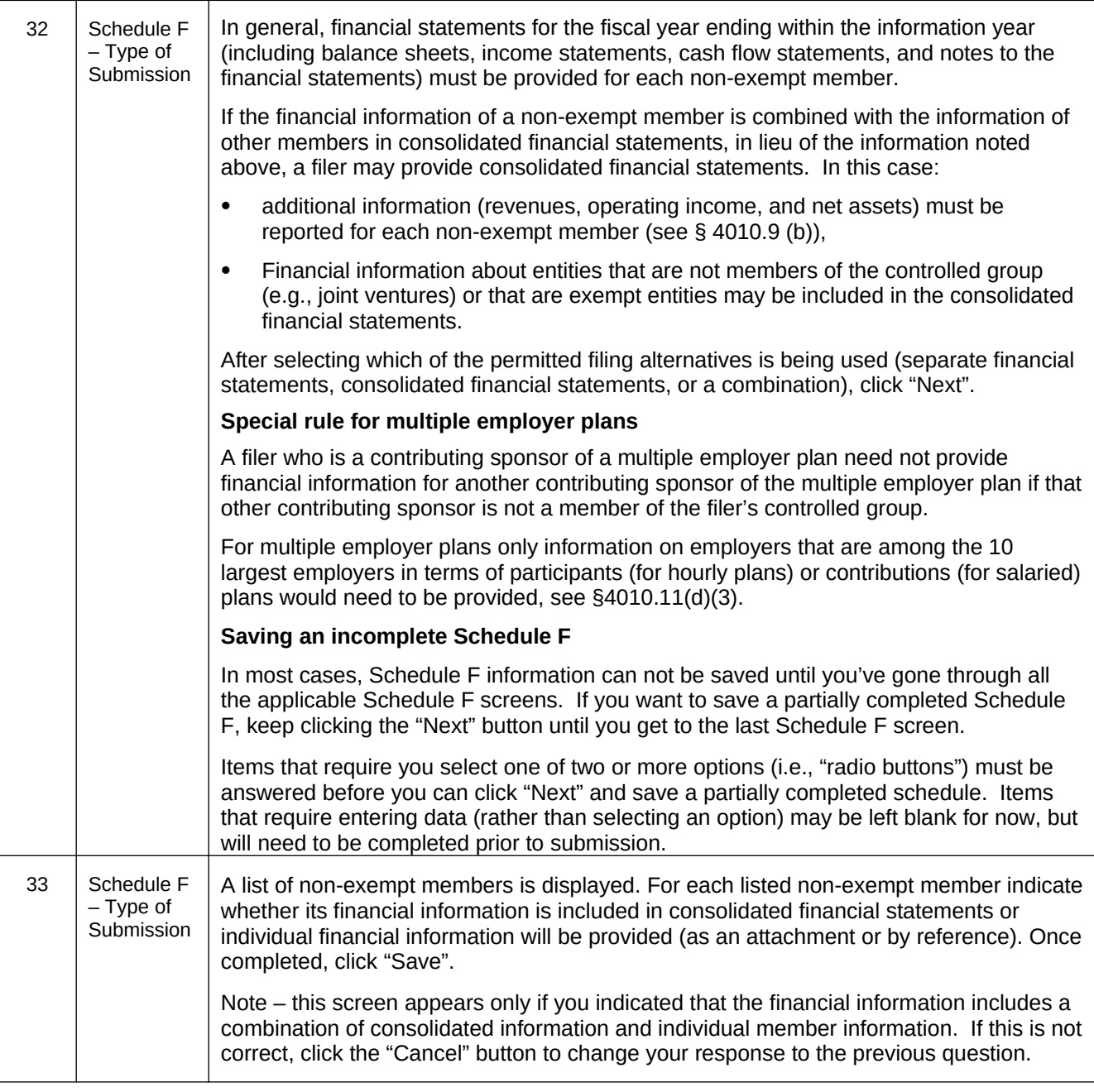

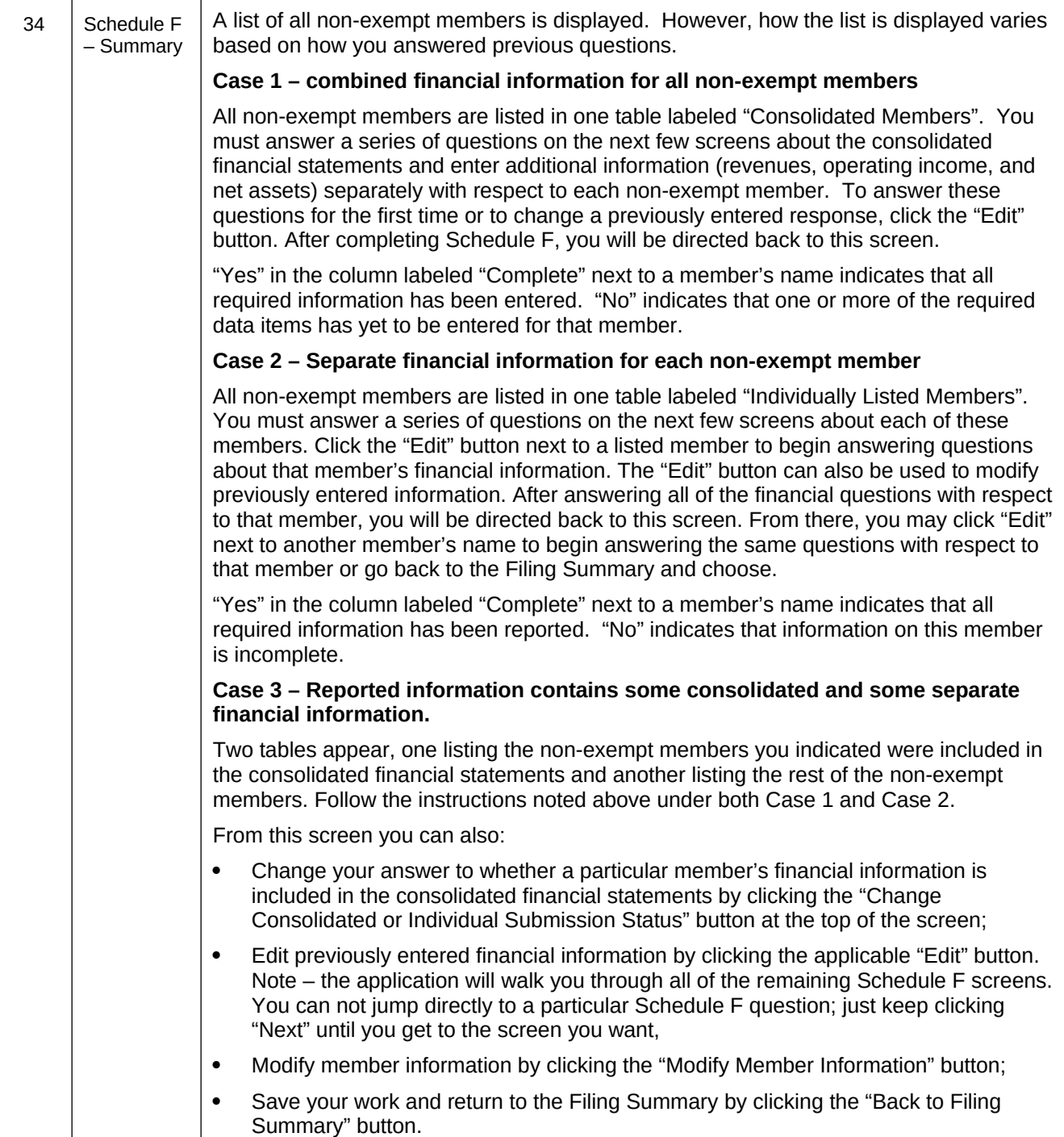

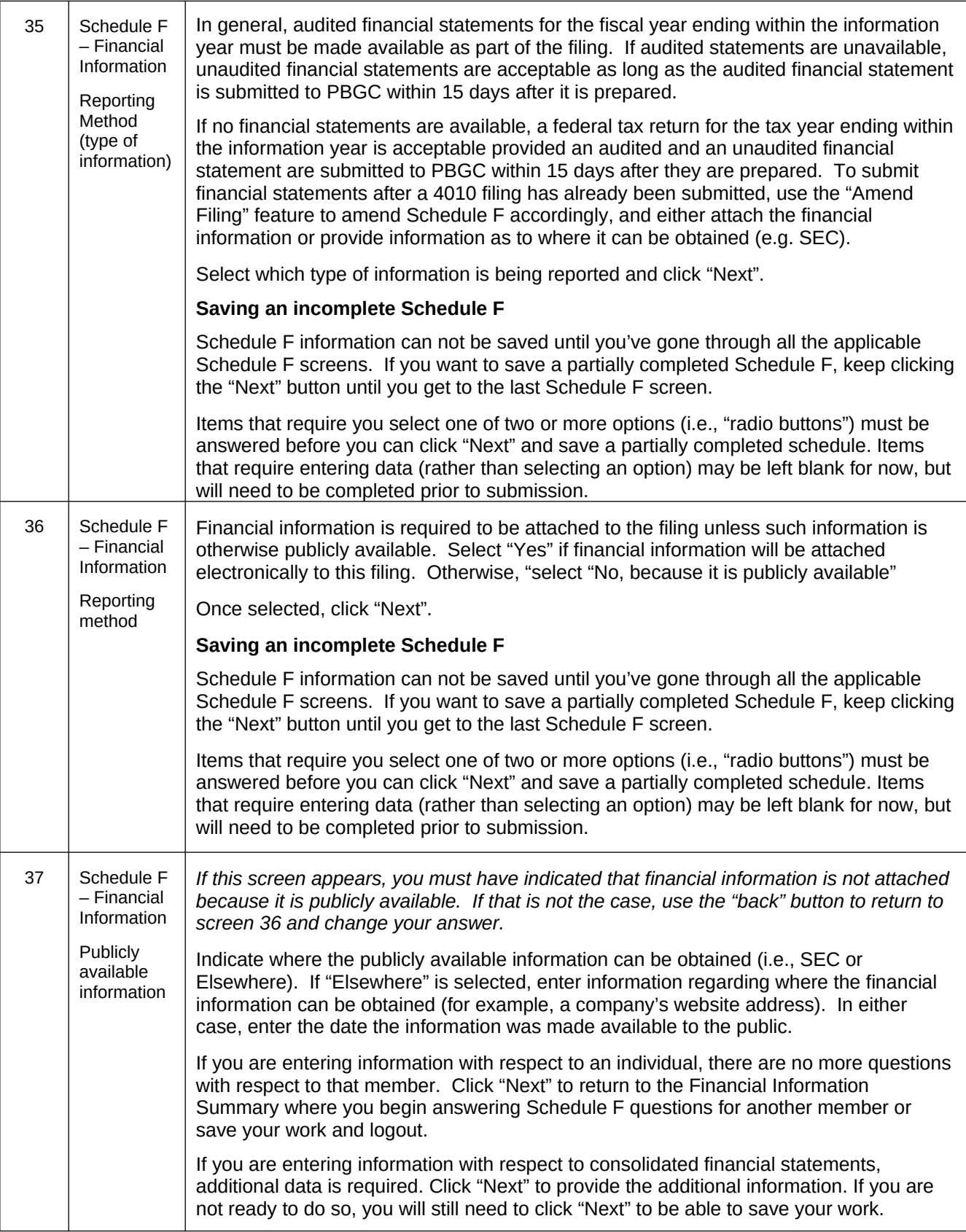

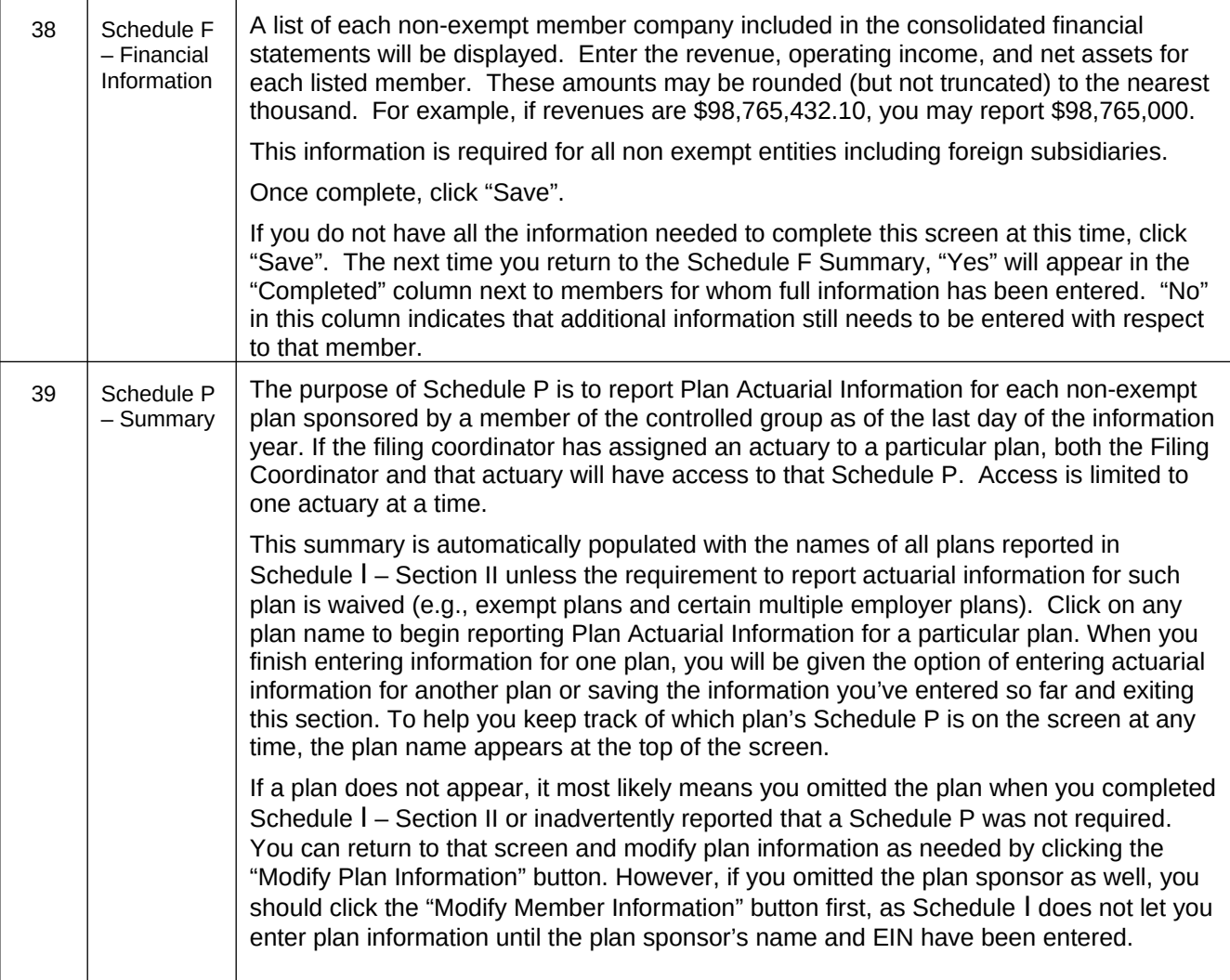

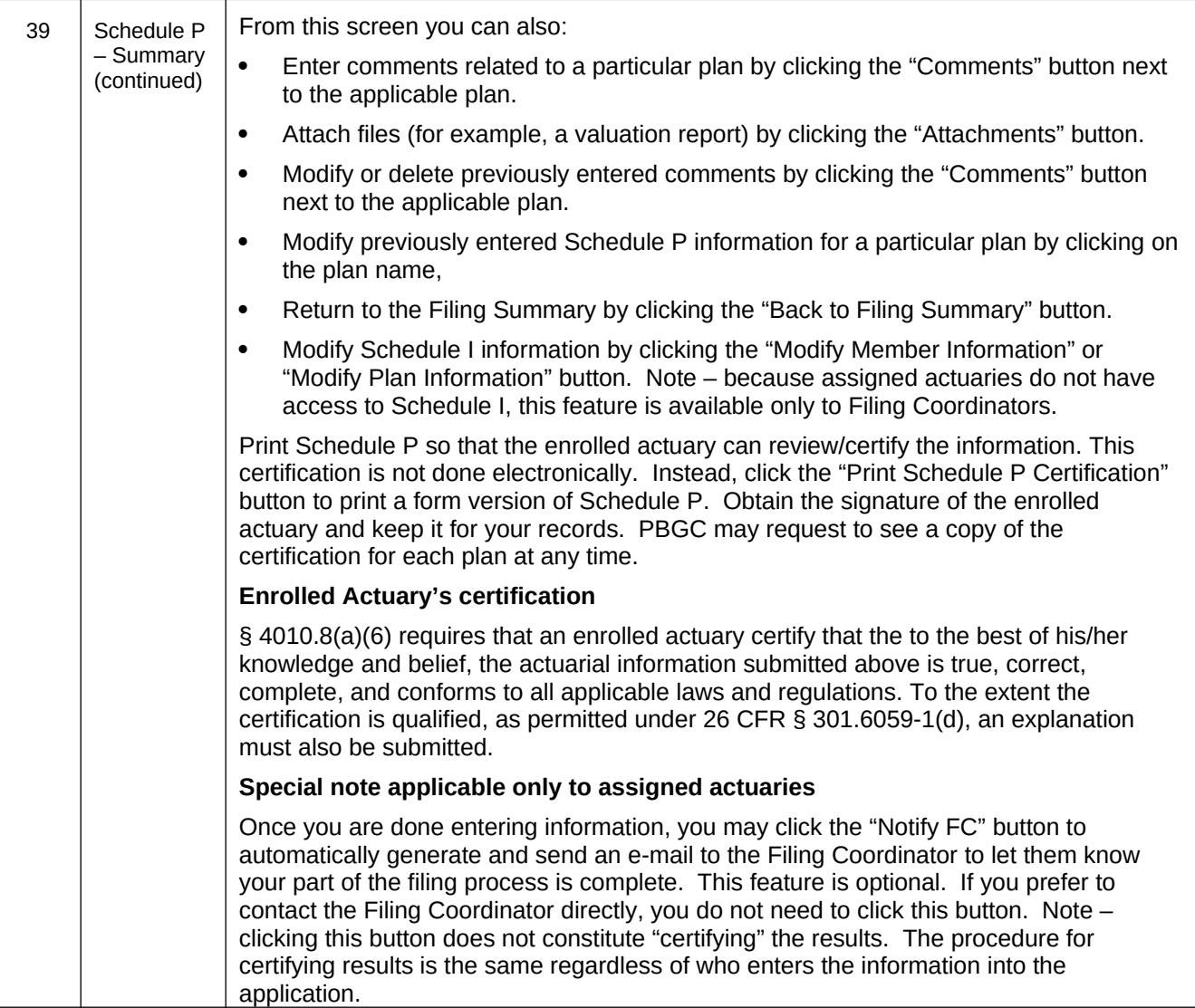

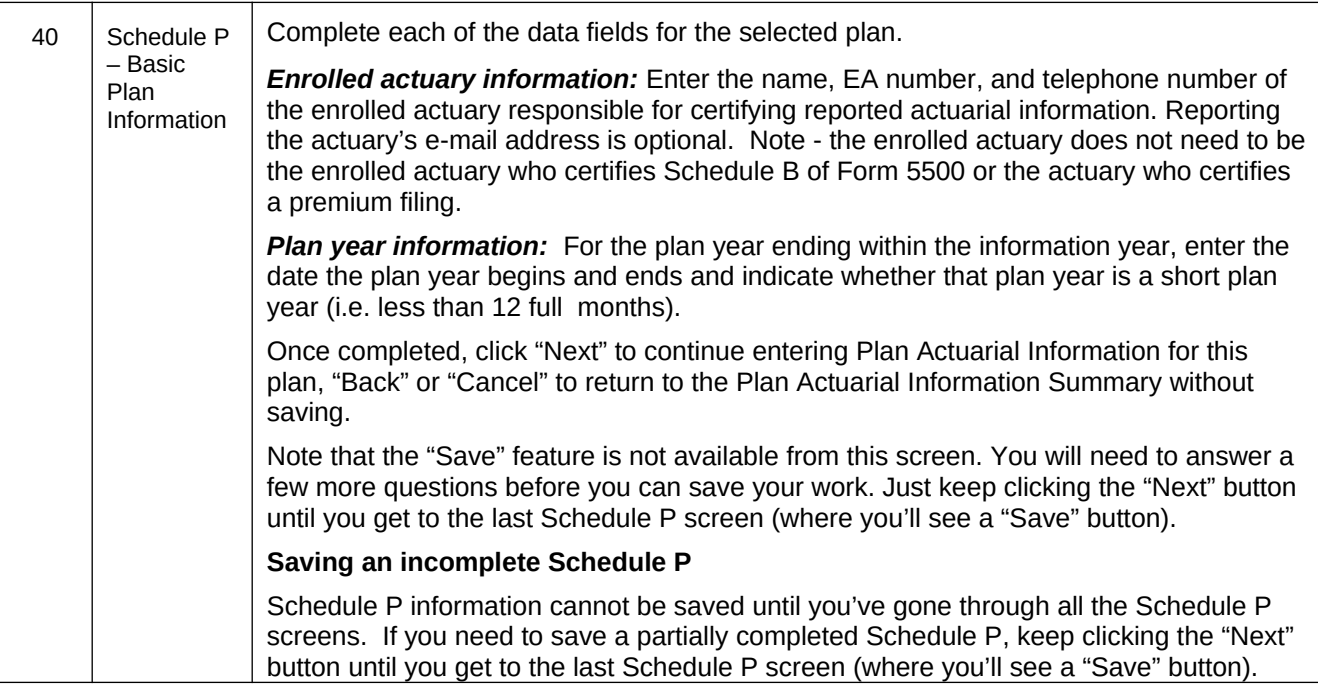

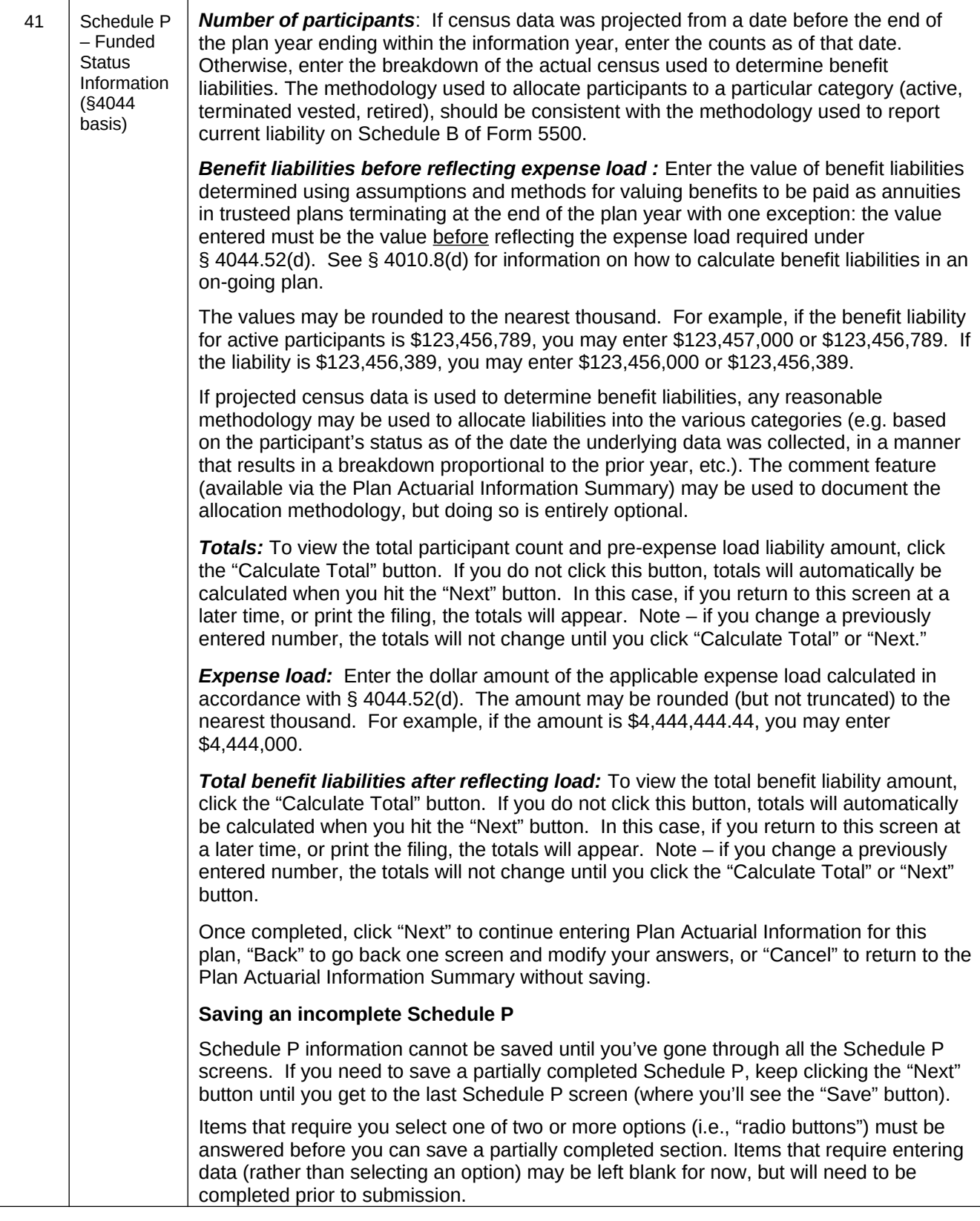

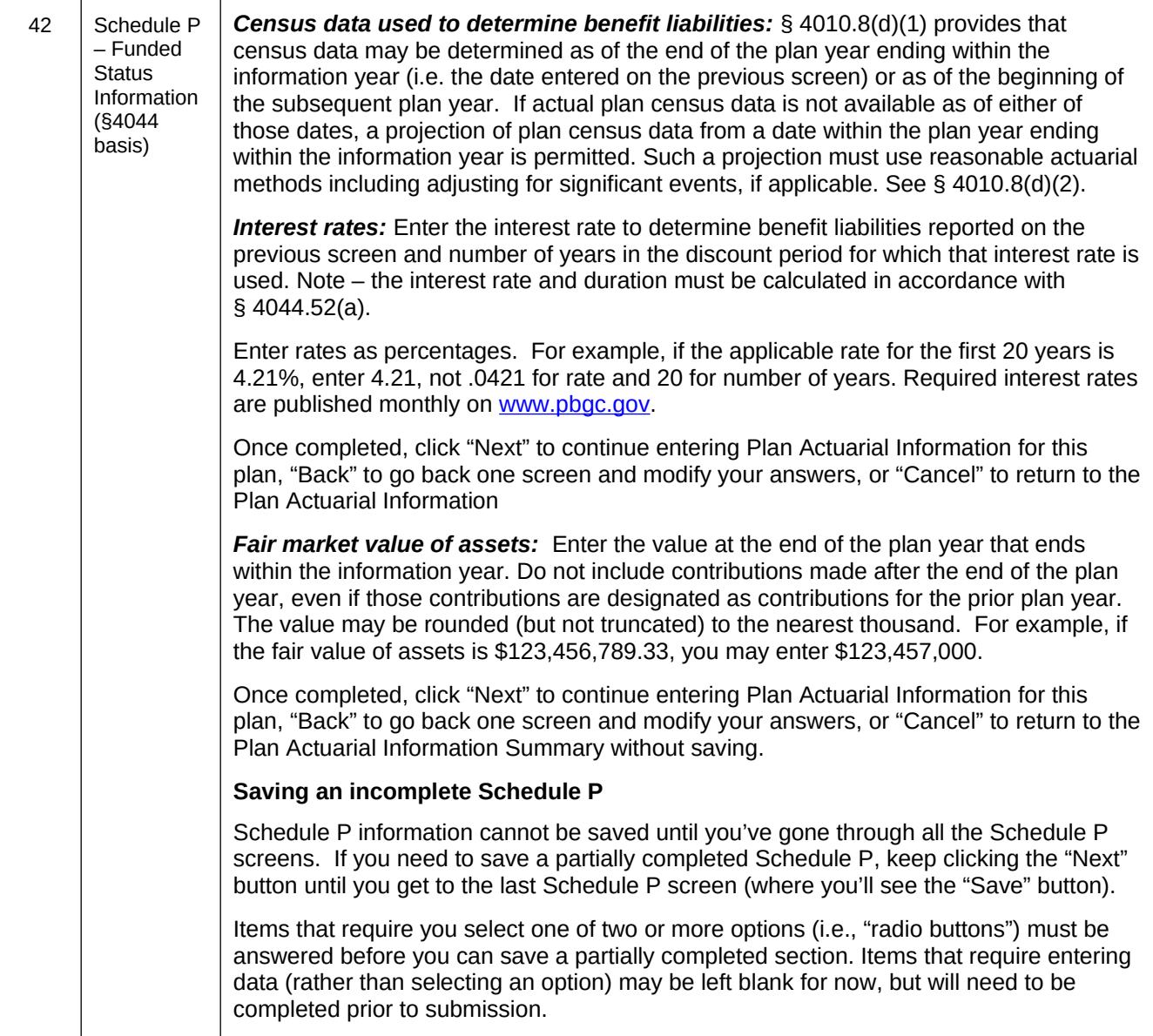

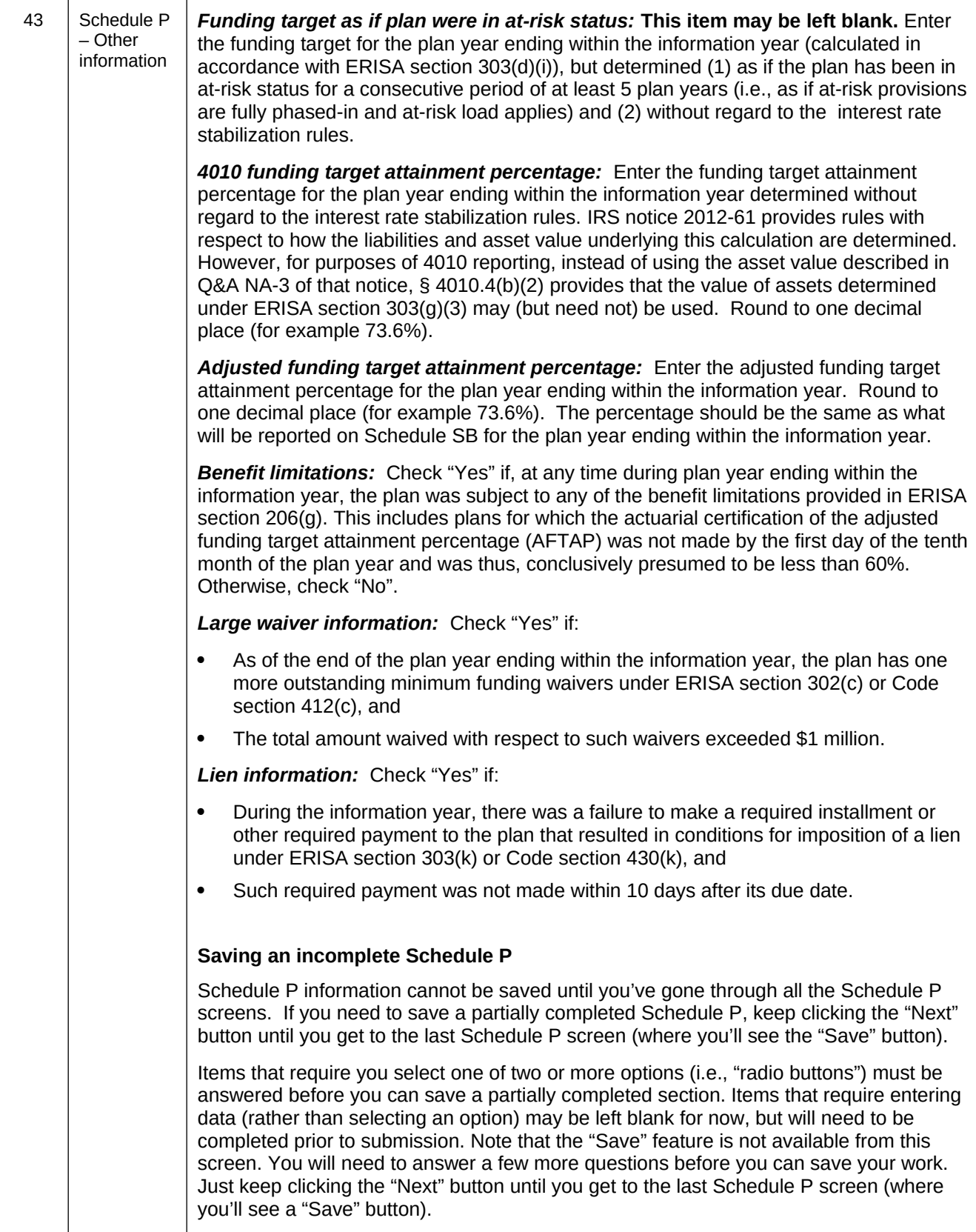

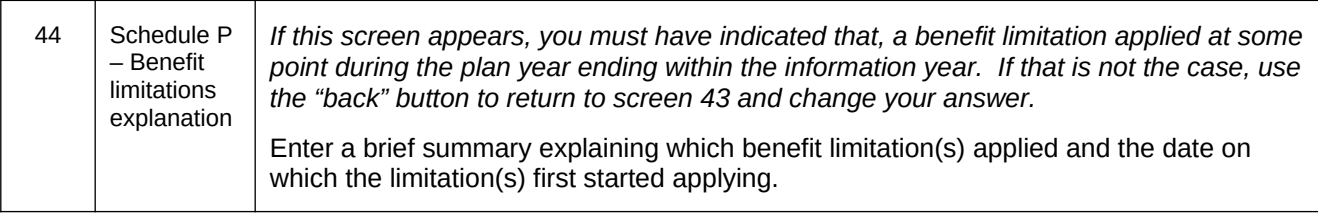

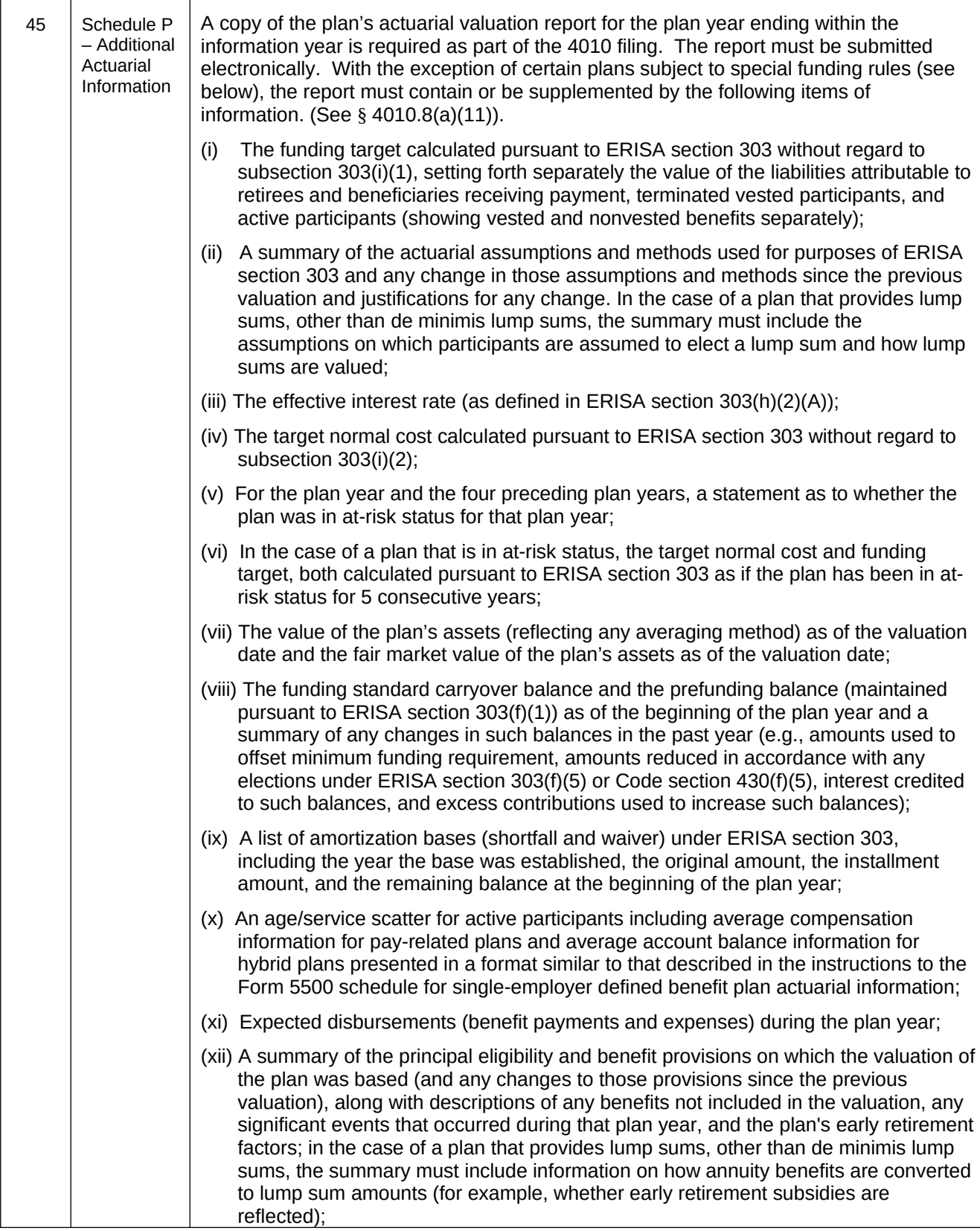

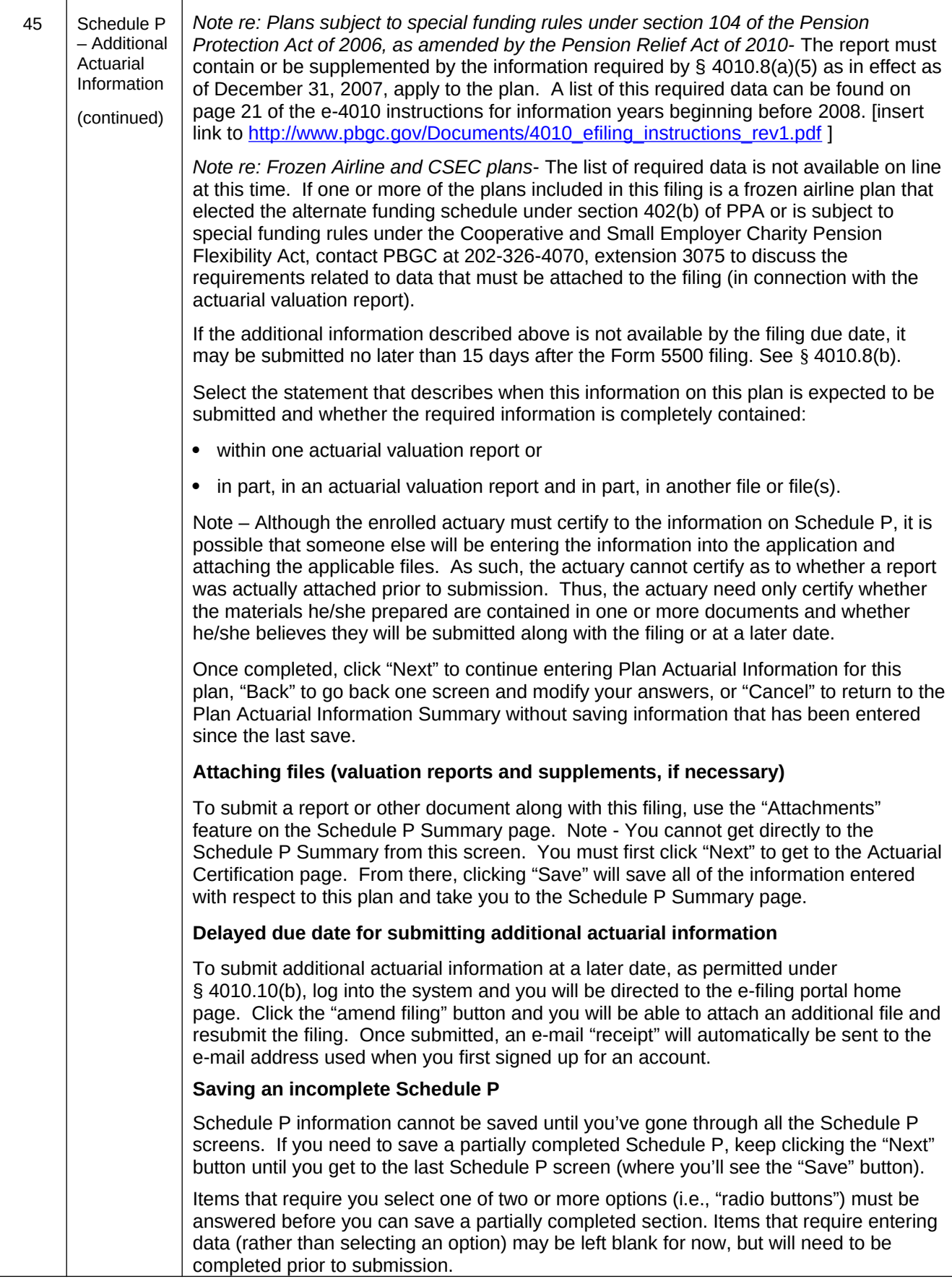

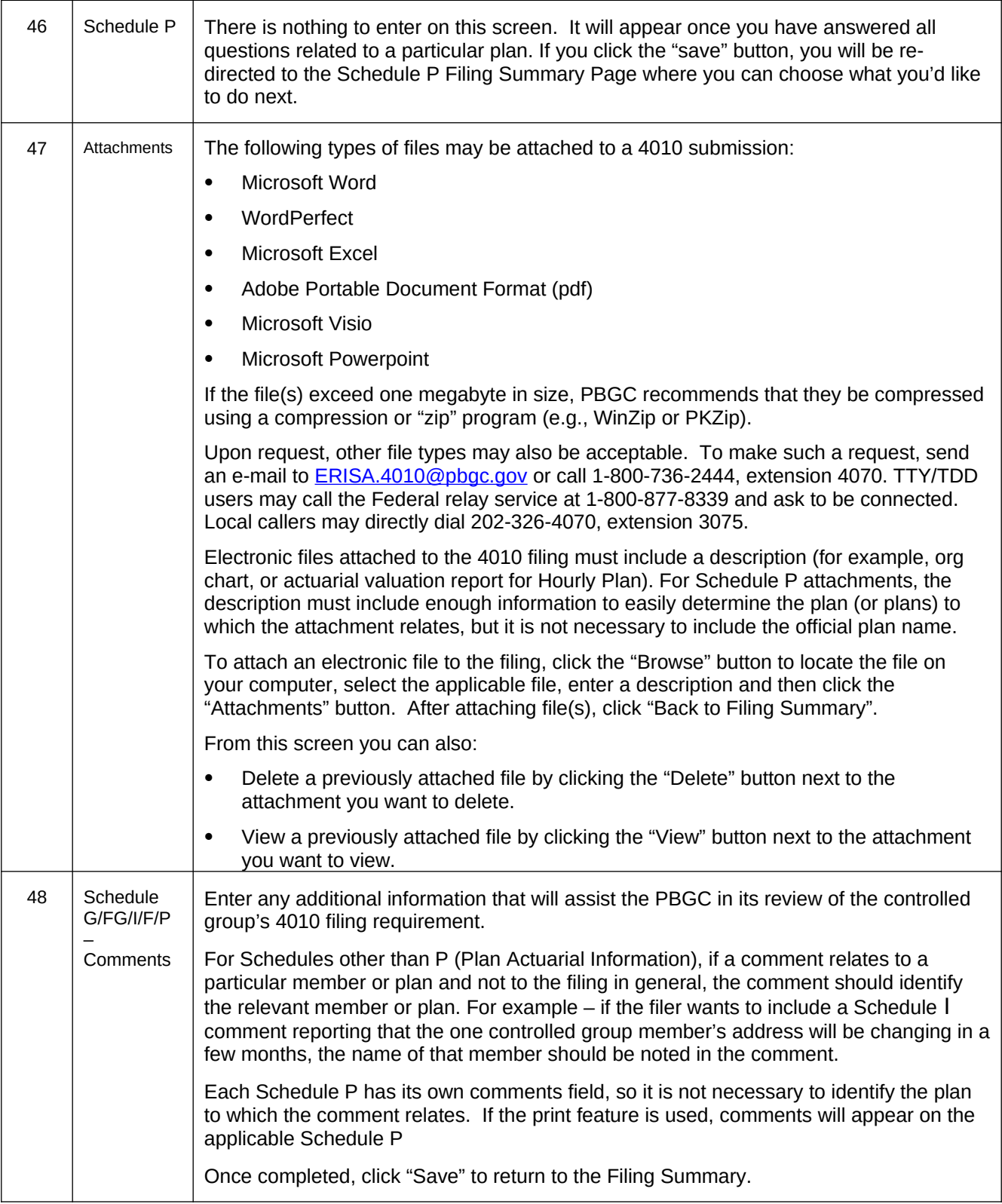

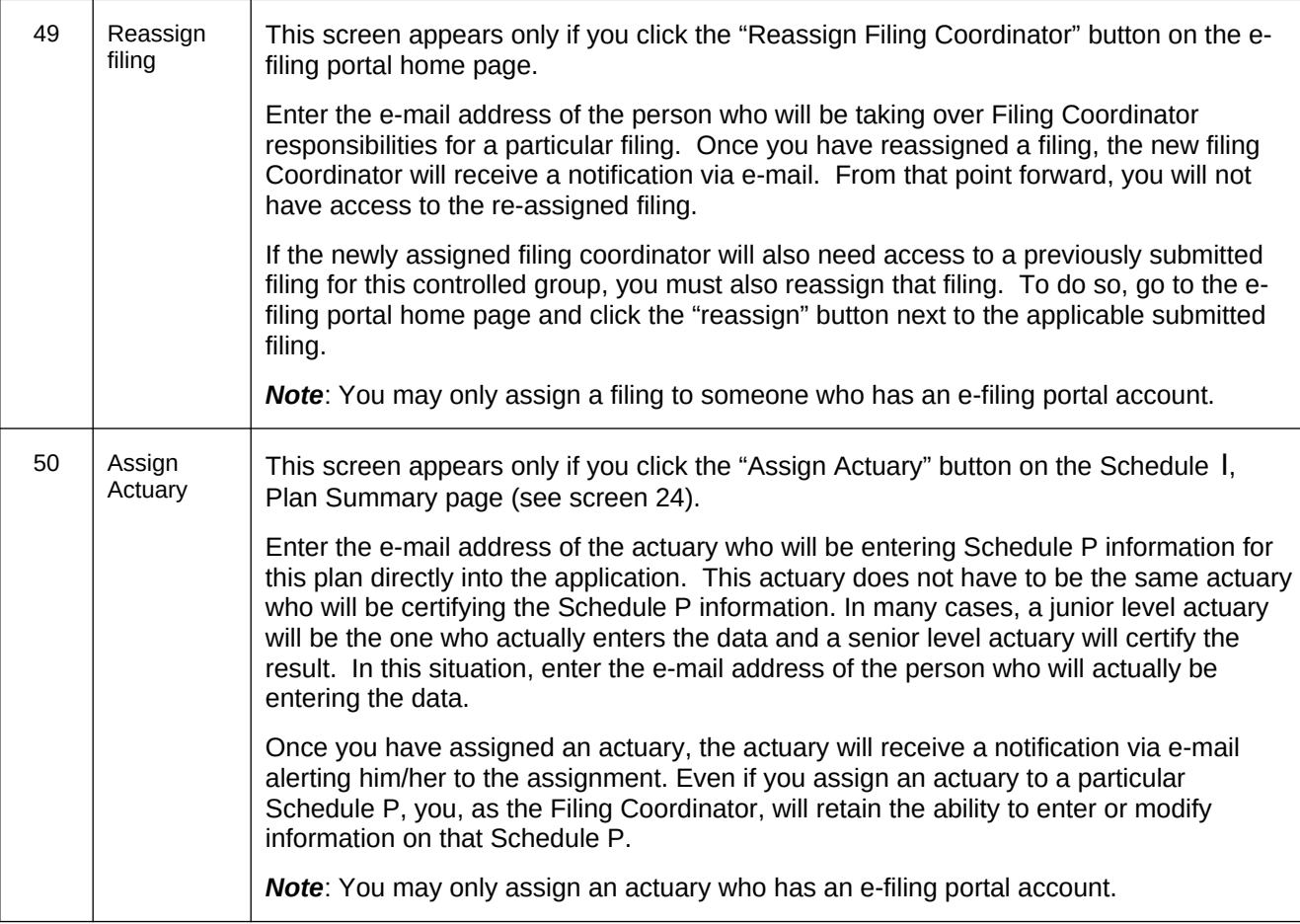